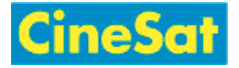

## Print and Save Pages

The best option to print out or save pages to your local computer is to click on the PDF icon in the middle of the action bar.

A browser window will pop up and offer you the choice to

- open the PDF in your PDF reader or to
- store it to your disks